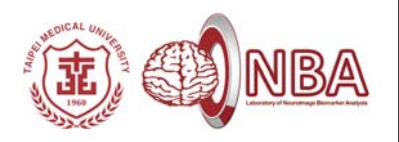

### **Advanced Analyses of Resting‐State fMRI (rs‐fMRI): PART I**

### 盧家鋒**Chia-Feng Lu, PhD**

Assistant Research Fellow/Assistant Professor,

2016/5/28~29 Chia‐Feng Lu HTTP://WWW.YM.EDU.TW/~CFLU 1

Translational Imaging Research Center, Taipei Medical University Department of Radiology, School of Medicine, Taipei Medical University Department of Biomedical Imaging and Radiological Sciences, National Yang-Ming University Department of Physical Therapy and Assistive Technology, National Yang-Ming University

### **Download Demo Materials**

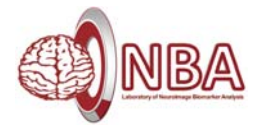

#### **心智科學腦研究推動網心智影像研究(MRI)中心 @成大 活動網頁 實作資料**

http://fmri.ncku.edu.tw/tw/download/20160528\_29rsfMRI/adrsfMRIdata.zip

#### **盧家鋒 個人網頁 進階fMRI資料分析理論與實作 實作資料**

http://www.ym.edu.tw/~cflu/adrsfMRIdata.zip

2016/5/28~29 Chia‐Feng Lu HTTP://WWW.YM.EDU.TW/~CFLU

# **Course Arrangement First rs‐fMRI Article** (MRM 1995)

### PART I (5/28)

- Preprocessing of rs‐fMRI
- SPM preprocessing batch
- Modification of batch file
- Group independent component analysis (group ICA)

### PART II (5/29)

- Seed‐based functional connectivity
- Complex network analysis

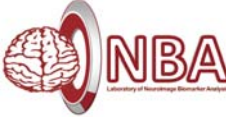

### **Functional Connectivity in the Motor Cortex of Resting** Human Brain Using Echo-Planar MRI

Bharat Biswal, F. Zerrin Yetkin, Victor M. Haughton, James S. Hyde

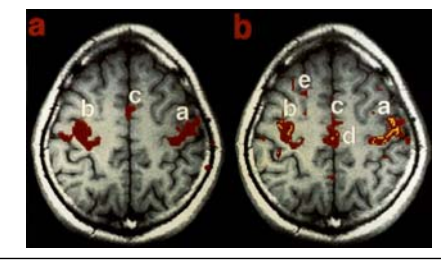

- a. Functional activation during tasking
- b. rs‐fMRI correlation maps (red: positive, yellow: negative)

# **Spontaneous Fluctuation**

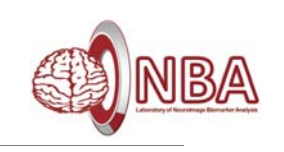

#### **Task‐specific fMRI**

**Resting‐state fMRI (rs‐fMRI)** Model‐free (data‐driven) Analysis

- Model‐based Analysis
- Model‐free (data‐driven) Analysis

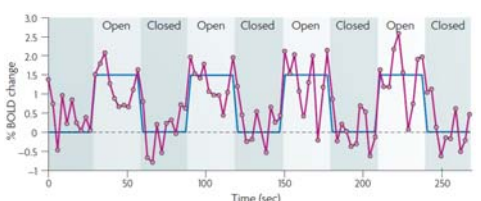

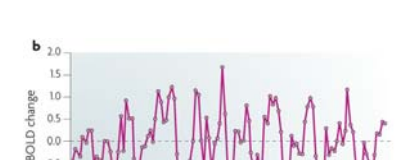

#### *Nature Reviews Neuroscience*8.9 (2007): 700‐711.

### **Rs‐fMRI Analyses**

#### **1. Functional connectivity analysis**

- Linear correlation analysis
- Independent component analysis (**GIFT‐ICA**; Calhoun et al., NeuroImage 2001)
- Granger causality analysis (**GCA**), effective connectivity

#### **2. Depicting local features of BOLD signal**

http://www.ym.edu.tw/~cflu/CFLu\_course\_speech.html

- Regional homogeneity (**ReHo**; Zang et al., NeuroImage 2004)
- Amplitude of low‐frequency fluctuation (**ALFF**; Zang et al., Brain & Development 2007)
- Fractional ALFF (**fALFF**; Zou et al., J Neurosci Methods 2008)

#### **Functional Integration Functional segregation**

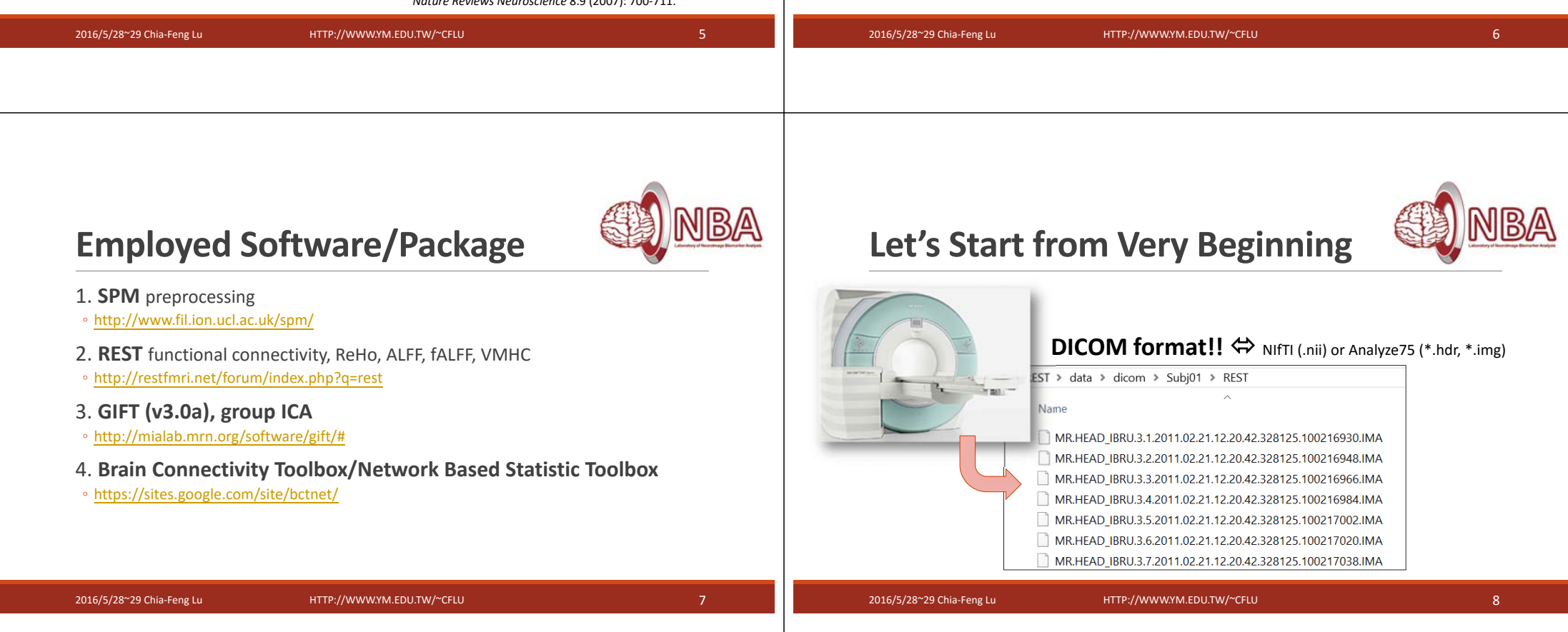

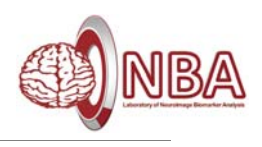

### **DICOM (1993)**

• **D**igital **I**maging and **CO**mmunication in **M**edicine

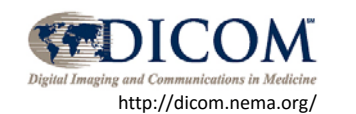

NEMA, Suite 1752<br>1300 North 17" Street<br>Rosslyn, VA 22209<br>Ph: (703) 841-3285 http://dicom.nema.org

2016/5/28~29 Chia‐Feng Lu HTTP://WWW.YM.EDU.TW/~CFLU 9

- ACR & NEMA formed a committee in 1983
	- American College of Radiology
	- National Electrical Manufacturers Association

### **"The Common Language of Medical Equipment"**

### **DICOM format**Header + **Image data Mosaics**0008 0020 Study Date=20151204 0000,0020,0000 Dutc-20131204 0008.0022 Acquisition Date=20151204 0008,0023, mage Date=20151204 0008,0023, mage Date=2013120<br>0008,0030, Study Time=122630<br>0008,0031, Series Time=122800 0000,0031,3enes 1ime=122000<br>0008,0032,Acquisition Time=122800 0008.00331mag0018.0050.\$lice Thickness=5<br>0008.0050.Acc0018.0050.Repetition Time [TR, ms]=8002<br>0008.0050.Acc0018.0080.Repetition Time [TR, ms]=8002<br>0008.0070.Mart0018.0082.Inversion Time=2000<br>0008.0090.Inst(0018.0082.Invers 0008,0033, mag0018,0050.Slice Thickness=5 Retrieve of subject/imaging information. Use with caution! Personal privacy!

2016/5/28~29 Chia-Feng Lu http://www.ym.EDU.TW/~CFLU 10

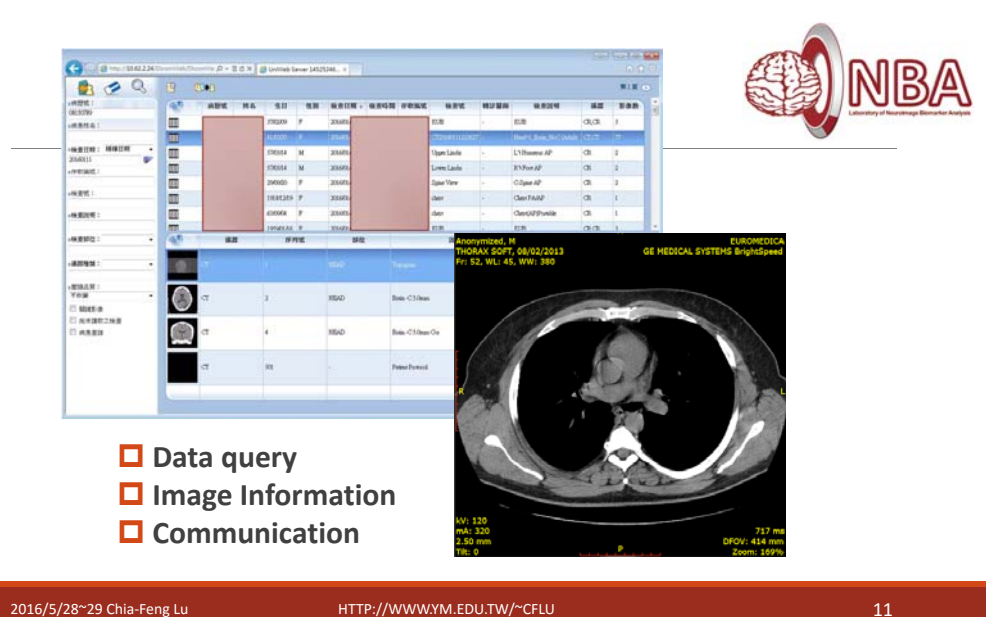

### **Switch current folder to data folder**

More convenient to execute the subsequent processing steps….

Current Folder: C:\Users\Alvin\Desktop\data\data\Subi01

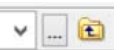

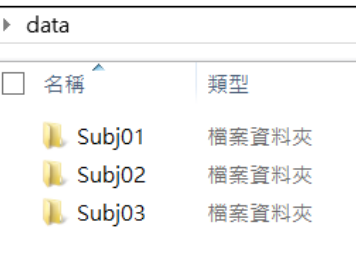

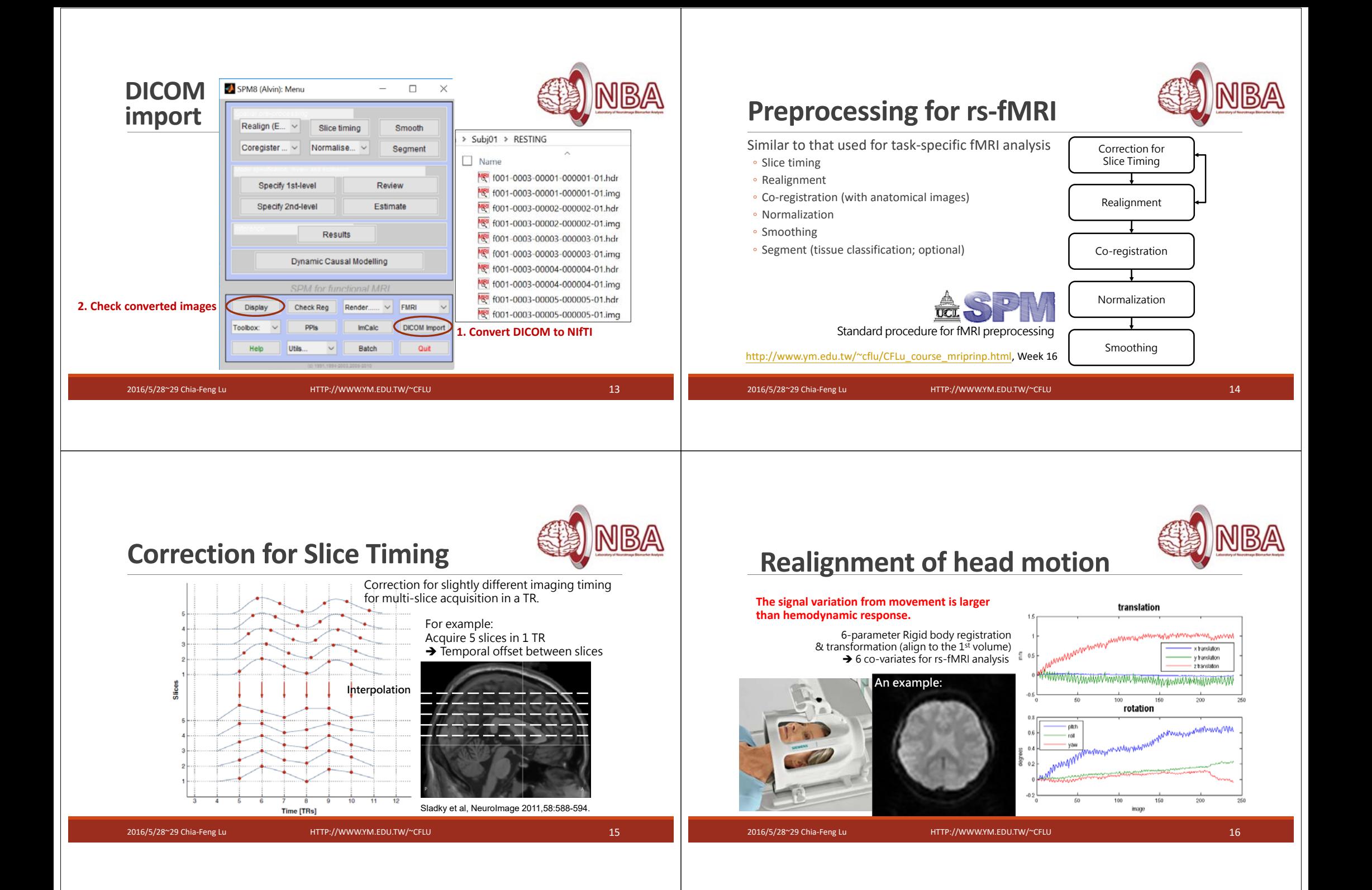

## **3 translations and 3 rotations**

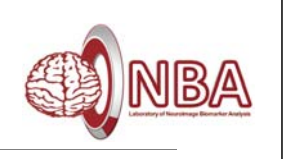

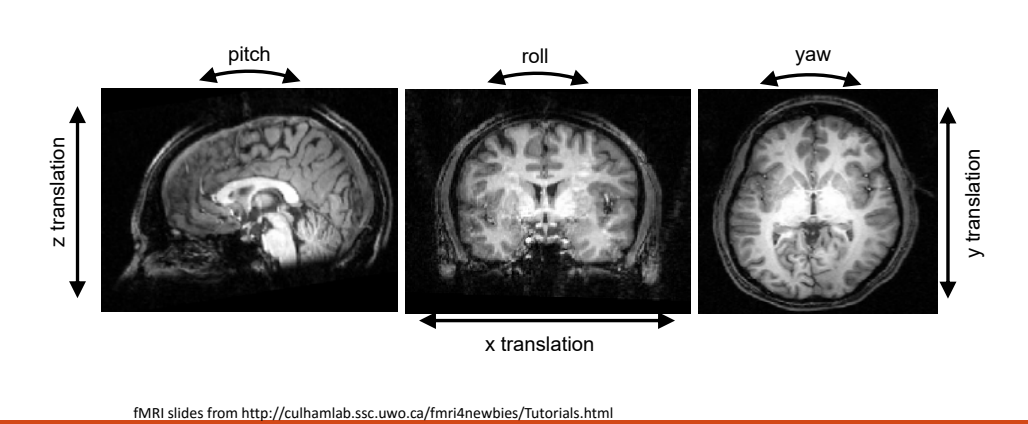

2016/5/28~29 Chia‐Feng Lu HTTP://WWW.YM.EDU.TW/~CFLU 17

### **EPI undistortion/unwarp**

Magnetic inhomogeneity can cause

- Signal loss
- Spatial distortion

#### Magnetic field warps at tissue boundaries

- The frontal pole, orbito‐frontal cortex
- Medial temporal lobe (hippocampus)

#### The benefit of undistortion/unwarp

◦ Make the shape of an individual's fMRI data more similar to their anatomical images.

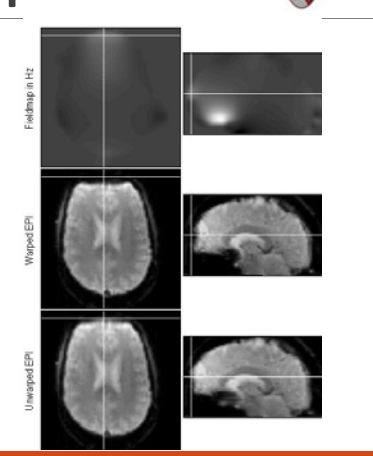

# **Co‐registration**

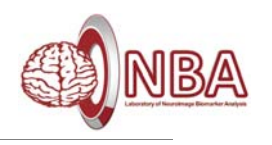

Align fMRI (EPI) data to structural (T1) images.

- Rigid body transformation using mutual information
- Manual adjustment

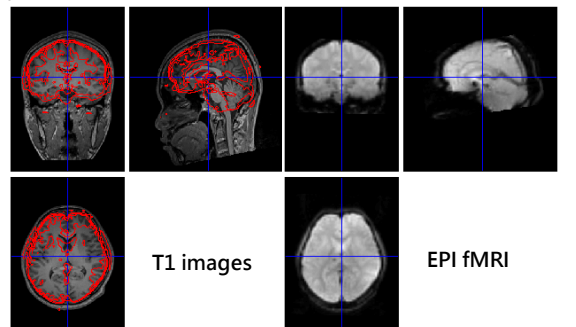

### **Normalization**

We can perform spatial normalization using either anatomical (T1) images or fMRI (EPI) data. Subject T1 template T1 normalized T1

2016/5/28~29 Chia‐Feng Lu HTTP://WWW.YM.EDU.TW/~CFLU 18 18

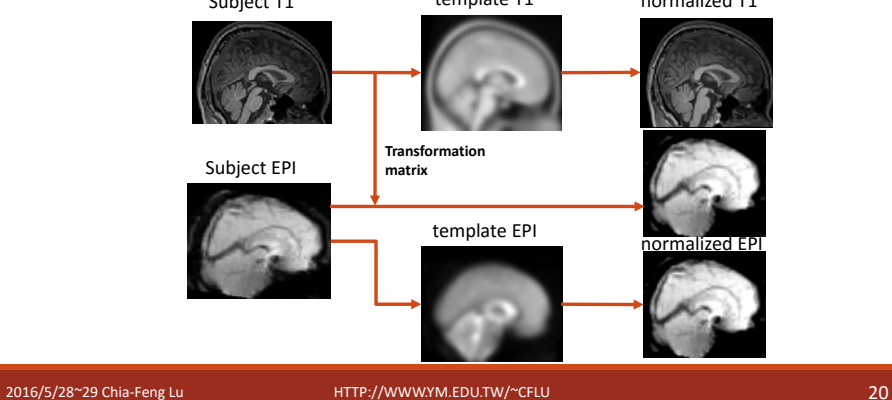

## **Gaussian Smoothing**

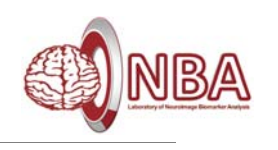

- Each voxel becomes weighted average of surrounding voxels.
- Render the data more normally distributed.
- Compensate for inaccuracies in normalization between individuals.
- Increase signal-to-noise ratio

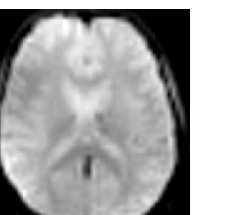

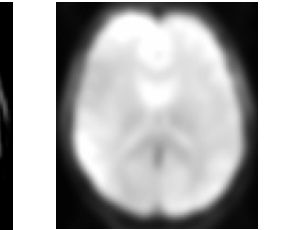

**2 x 2 x 2 mm3**

**normalizationNormalization+smoothing**

```
2016/5/28~29 Chia‐Feng Lu HTTP://WWW.YM.EDU.TW/~CFLU 21
```
### **Preprocessing Step‐by‐step**

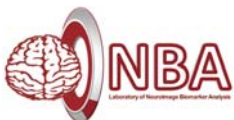

#### http://www.ym.edu.tw/~cfl 6/11/2014 Lesson 16 Chia-Fene Lu **fMRIprocess\_CFLu.pdf**  $\equiv$   $\cdot$   $\#$   $\#$  SPM 1. 開啟 MATLAB (請確認已完成 Set Path), 在 command http://www.ym.edu.tw/~cflu 6/11/2014 Lesson 16 Chia-Feng Lu 固立清明大學 物理治療受精助科技學系 window 鍵入 spm finri 2. 依序練習執行 (詩使用 dataset L16/Subi01 中的影像) (1) Slice timing: 校正不同切面取樣時間的差異 功能性磁振影像分析 (Siemens MRI 之 interleave images, 如為偶數張切面取樣 順序為 2.4....1.3...: 奇數張切面順序為 1.3....2.4....) (2) Realign (Est & Res): 校正不同 volume 間的頭部移動 (3) Coregister (Estimate): 將 T1 影像對位至 fMRI 影像 (使用 Check Reg 檢查對位結果) (4) Segment: 計算 GM、WM 與 CSF 的機率圖形 (5) Normalise: 將影像標準化至 ICBM-152 模板 (Bounding box: -100 -130 -80; 100 100 110) (4) Smooth:對 fMRI 影像進行三維高斯平滑化處理 http://www.ym.edu.tw/~cflu/MRI\_PrinApp\_Class16\_CFLu.pdf

**ARA MERR** 

2016/5/28~29 Chia‐Feng Lu HTTP://WWW.YM.EDU.TW/~CFLU 22

### **Batch Step‐by‐step**

#### 五、附錄:Batch 檔設定詳細說明

> 建立基本處理流程(dataset L16\fMRIbatch raw.mat)

- 1. 請先將下列順序的module 加入至 batch 中
- $\checkmark$  BasicIO -> Named Directory Selector
- $\checkmark$  BasicIO -> Change Directory
- $\checkmark$  BasicIO -> Make Directory
- $\checkmark$  SPM  $\ge$  Temporal  $\ge$  Slice Timing
- $\checkmark$  SPM  $\ge$  Spatial  $\ge$  Realign: Estimate & Reslice
- $\checkmark$  SPM  $\geq$  Spatial  $\geq$  Coreg: Estimate
- $\checkmark$  SPM  $\geq$  Spatial  $\geq$  Segmentation
- $\checkmark$  SPM  $\geq$  Spatial  $\geq$  Normalise: Write
- $\checkmark$  SPM  $\geq$  Spatial  $\geq$  Smooth

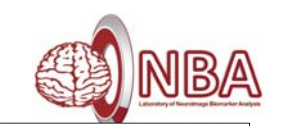

- http://www.ym.edu.tw/~cflu 6/11/2014 Lesson 16 Chia-Fene Lu > 輸入基本參數(dataset L16\fMRIbatch process.mat) 請按照以下步驟依序設定各 module 的參數
- √ Named Directory Selector : Input Name 填入 subject directory; 在 Directories 中點兩下讓 Directory 出現一 個<-X 的標記
- ✔ Make Directory : New Directory Name 輸入 stats, 提供 SPM 統計分析擺放檔案的位置
- ✔ Slice Timing: Data 點兩下出現<-X; Number of Slices: 40; TR:2; TA 輸入 2-(2/40); Slice order:[2:2:40,1:2:40]; Reference Slice: 1
- √ Realign: Data 點兩下,讓 Session 出現<X
- Normalise: Data 點兩下加入一個 Subject;更改  $\checkmark$ bounding box  $A_1$ -100 -130 -80; 100 100 110
- ✔ Sooth:可調整 FWHM 拿數

### **Batch of SPM fMRI preprocessing**

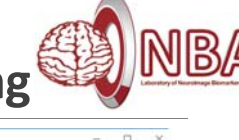

#### $\gg$  spm fmri  $\rightarrow$  Batch  $D \cong H$ **fMRI\_preprocess\_v2.mat**Current Module: Named Dir Named Directory Selector Help on: Named Directory Selector Change Directory Slice Timing Directories Realign: Estimate & Reslie . Directory Coreg Estimate Normalise: Estimate **Module List** Normalise Write **Named Directory Selector**  $\lt X$ Normalise: Write **DEP Change Directory** Slice Timing  $\lt X$ **DEP** Realign: Estimate & Reslice Coreg: Estimate  $\lt$ -X Normalise: Estimate  $<< X$ **DEP** Normalise: Write Normalise: Write **DEP Tele Units** Smooth **DEP** Enter a name for this directory selection. This name will be displayed in the 'Dependency' listing as output A String is entered The string must have at least 1 characters. 2016/5/28~29 Chia‐Feng Lu HTTP://WWW.YM.EDU.TW/~CFLU 24

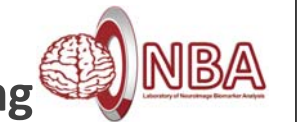

# **Batch of SPM fMRI preprocessing**

#### >> spm fmri

#### **Save as your own batch template**

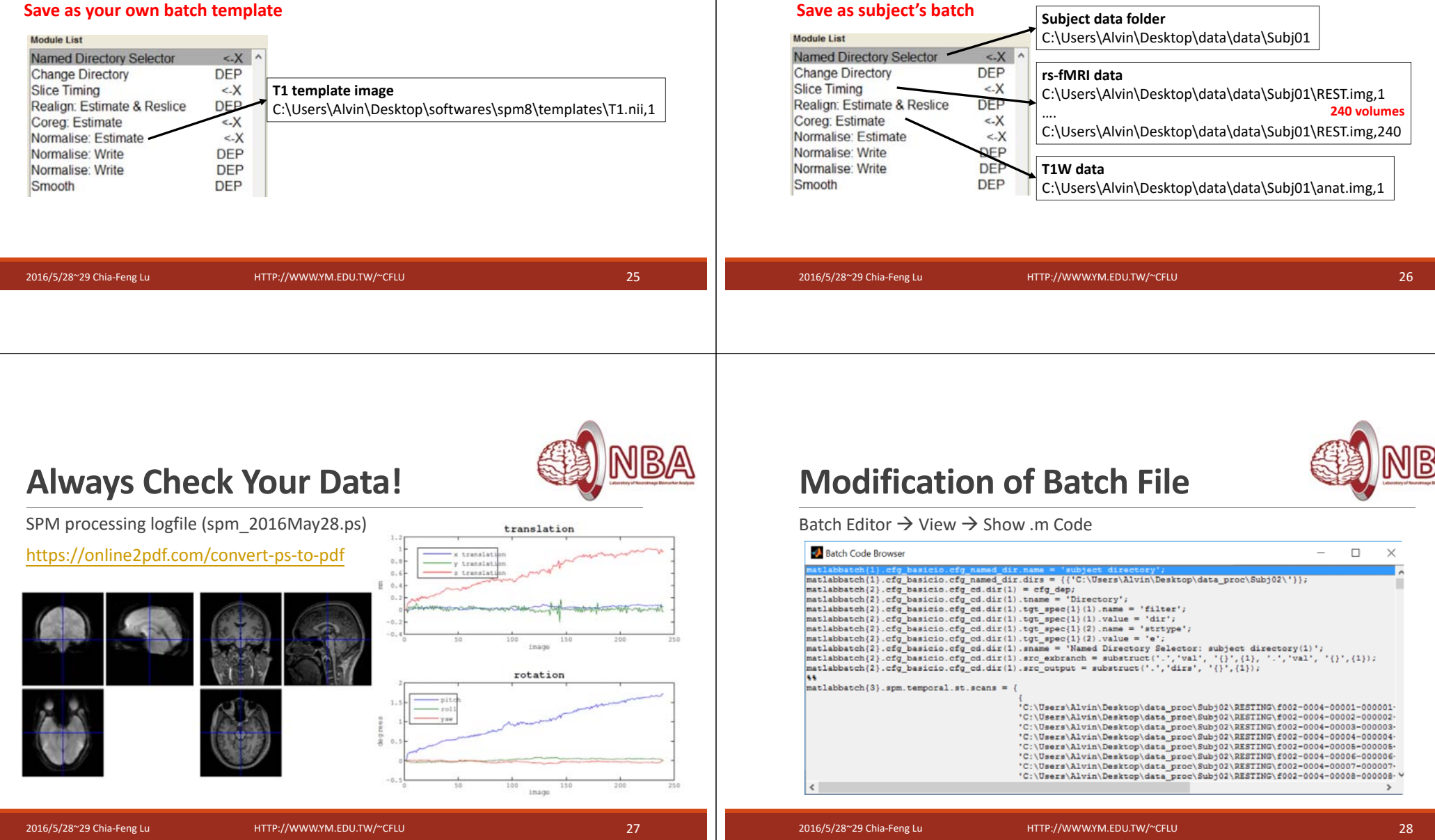

>> spm fmri

**Batch of SPM fMRI preprocessing**

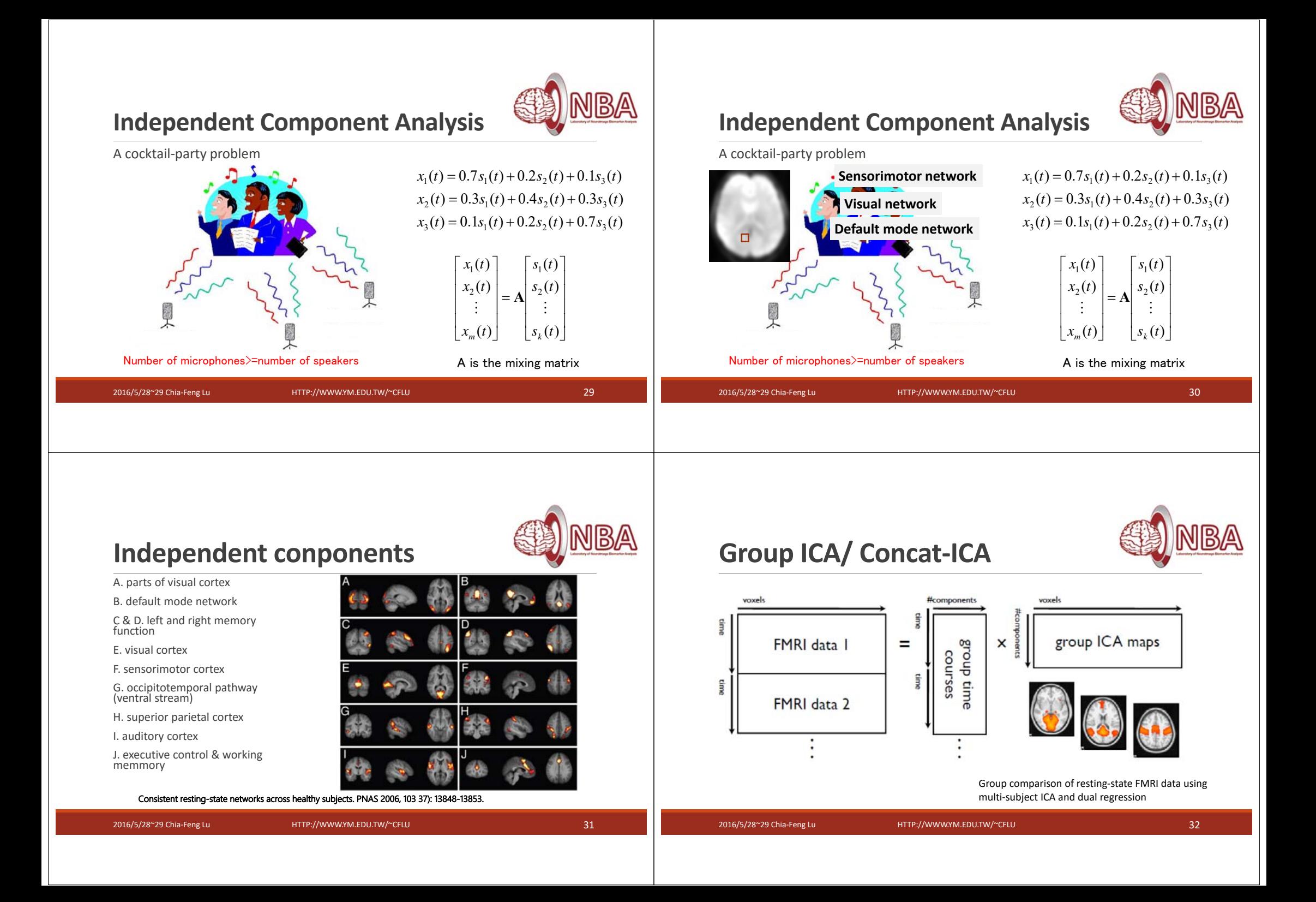

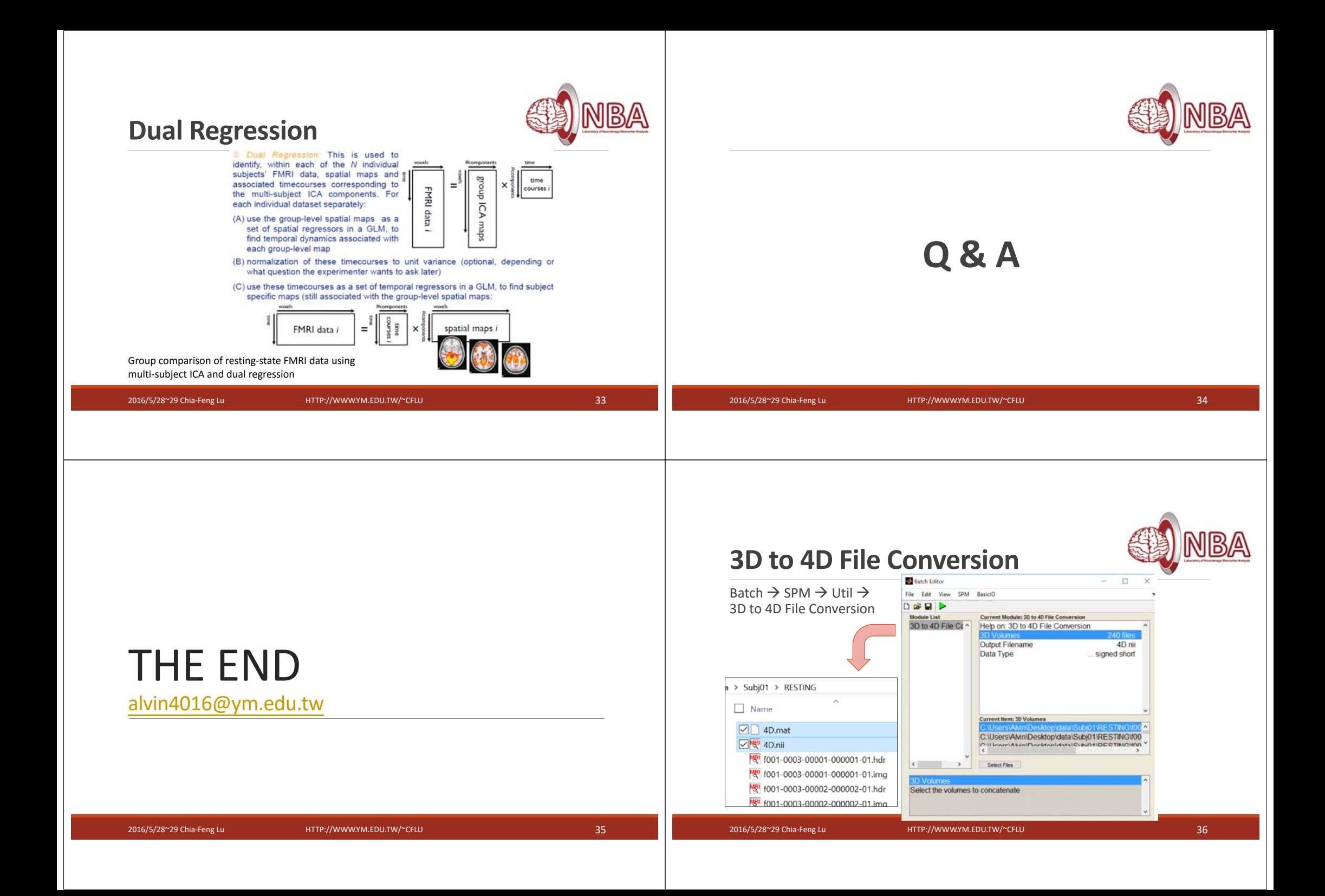

### **Create Your First Batch**

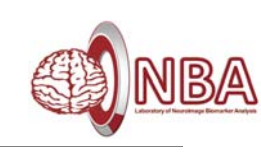

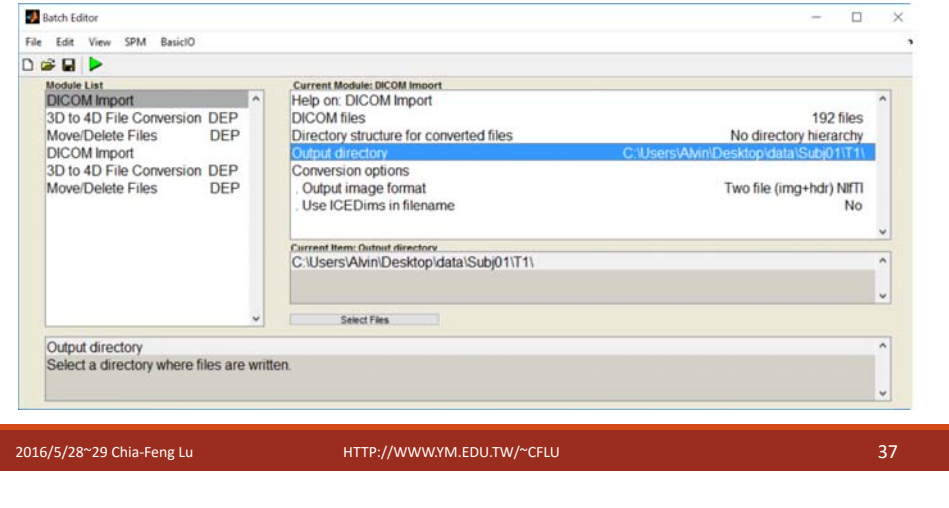